# Merlin 21/22 Odabir

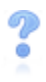

Aktivnost Odabir koristi se za razne prijave (vježbe, kolokvije, ispite) ili za provjeru razumijevanja tijekom izvođenja nastave. Sastoji se od jednoga pitanja za koje je nastavnik omogućio jedan ili više odabira između nekoliko ponuđenih mogućnosti.

Za dodavanje aktivnosti Odabir potrebno je odabrati:

Dodaj aktivnost ili resurs → Odabir.

Nakon upisa pitanja treba ispuniti i polja s mogućim odgovorima, kao i iznos kojim se ograničava maksimalan broj prijava za određenu mogućnost (Ograničenje).

| <b>Naziv</b> | $\Omega$ |   |  | Odabir termina viežbi |                                                          |  |  |  |  |  |                                                                                               |
|--------------|----------|---|--|-----------------------|----------------------------------------------------------|--|--|--|--|--|-----------------------------------------------------------------------------------------------|
| Uvodni tekst |          | ı |  |                       |                                                          |  |  |  |  |  |                                                                                               |
|              |          |   |  |                       |                                                          |  |  |  |  |  |                                                                                               |
|              |          |   |  |                       | najviše 15 mjesta radi održavanja u računalnoj učionici. |  |  |  |  |  | Molim vas da odaberete termin vježbi kojem želite prisustvovati. Svaki termin je ograničen na |

Slika: Upis naziva aktivnosti Odabir i uvodnog teksta

Na primjer, ako se vježbe održavaju u računalnoj učionici koja ima 15 računala, potrebno je ograničiti broj prijava na 15 za svaki termin.

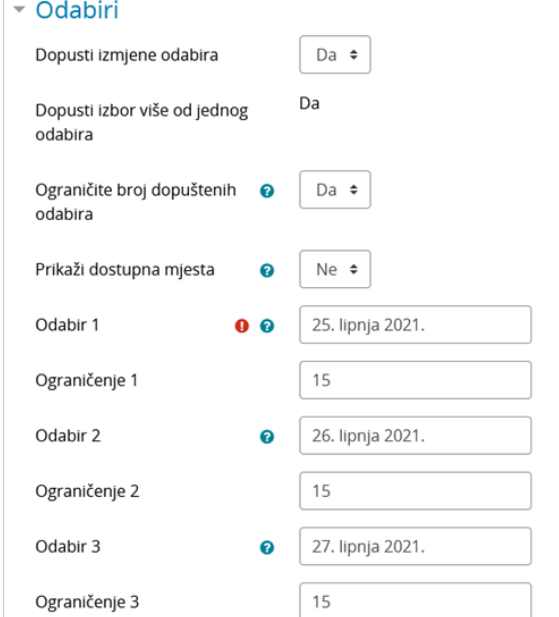

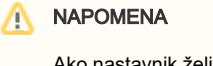

Ako nastavnik želi omogućiti studentima izbor više od jednoga ponuđenog odabira, polje Dopusti izbor više od jednog odabira potrebno je postaviti na Da.

Slika: Izrada odabira i ograničenja

Kao i za sve ostale aktivnosti, i za Odabir se može odrediti vremensko razdoblje u kojemu je dostupan korisnicima.

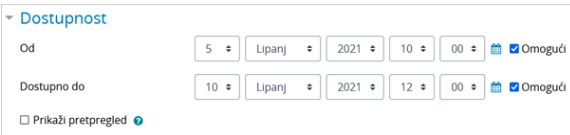

Slika: Ograničenje vremenskoga razdoblja za odabir

Rezultati mogu biti anonimni ili prikazani s punim imenom korisnika, a postoji i mogućnost prikaza rezultata studentima te prikaz ponuđenih stavki prije nego što je aktivnost Odabir dostupna studentima.

Moguće je također prikazati stupac s korisnicima koji još nisu odgovorili, odnosno koji još nisu izvršili svoj odabir, što je posebno korisno nastavnicima (mogu izvršiti odabir u ime korisnika koji to nisu sami napravili).

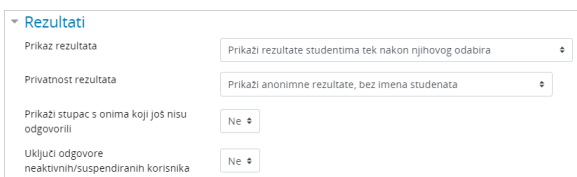

Slika: Postavke za prikaz rezultata studentima

Ovisno o tome koje mogućnosti prikaza rezultata i privatnosti rezultata je nastavnik odabrao, studentu će se prilikom odabira na zaslonu prikazati poruka s informacijom o načinu prikaza rezultata.

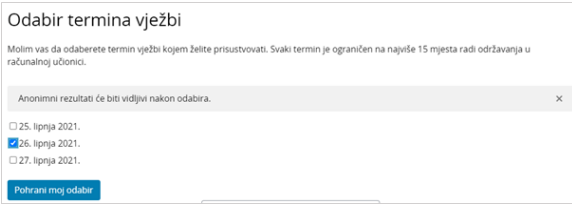

Slika: Primjer aktivnosti Odabir

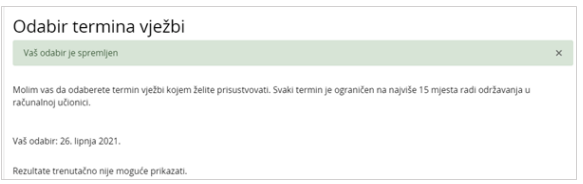

Slika: Primjer odabira bez mogućnosti izmjena odabira i prikaza rezultata

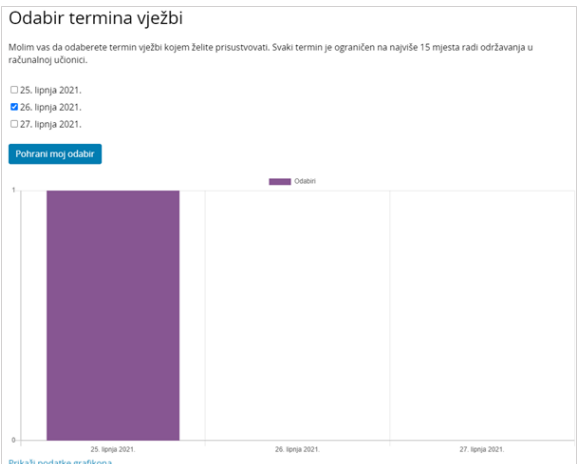

### Slika: Primjer odabira bez mogućnosti izmjene odabira, a s prikazom rezultata

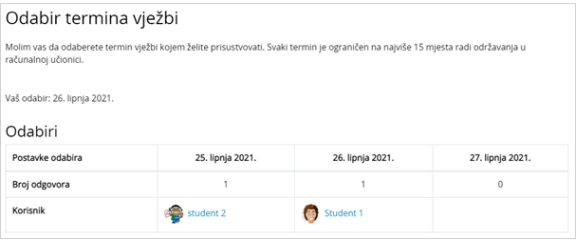

#### Slika: Primjer odabira s prikazom rezultata i imenima studenata nakon izbora

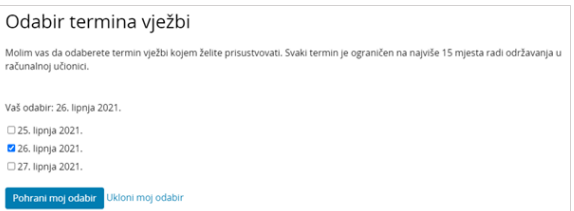

### Slika: Primjer odabira s mogućnostima izmjene

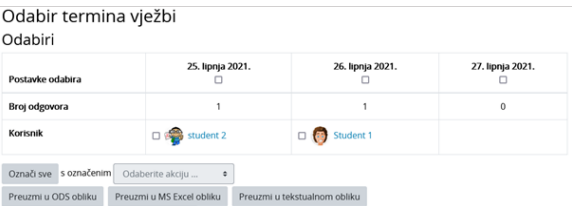

Slika: Prikaz odabira u ulozi nastavnika

## Uporaba grupa u aktivnosti Odabir

Ovisno o postavkama grupa, aktivnost se ponaša na sljedeći način:

- 1. **Bez grupa** svaki odabir će moći odabrati točno određeni broj studenata koliko je postavljeno u ograničenju
- 2. **Vidljive grupe** svaki odabir će moći odabrati točno određeni broj studenata koliko je postavljeno u ograničenju unutar iste grupe (npr. odabir je ograničen na 3 studenta, a u kolegiju postoje 3 grupe, što znači da će ukupno taj odabir moći odabrati 9 studenata). Treba biti pažljiv s vidljivim grupama jer studenti koji nisu upisani niti u jednu grupu mogu birati bilo koji slobodan termin, bez ikakvih ograničenja (pri tom se može dogoditi da broj prijavljenih za pojedinu opciju bude i veći od 9 iz prošlog primjera).
- 3. **Odvojene grupe** svaki odabir će moći odabrati točno određeni broj studenata koliko je postavljeno u ograničenju unutar iste grupe; studenti koji nisu upisani u grupe će moći odabrati termin koji nije popunjen i taj termin će biti zauzet za sve ostale studente koji nisu u grupi.

## NAPOMENA

Grupni oblik kod aktivnosti Odabir treba koristiti samo ako su svi studenti u ekolegiju raspoređene u grupe. Ako se postavi grupni oblik, a svi studenti nisu podijeljeni u grupe, ograničenje na pojedinom odabiru neće ispravno funkcionirati.

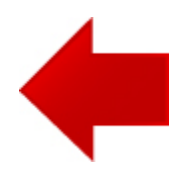

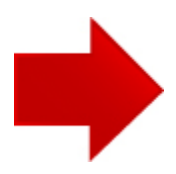